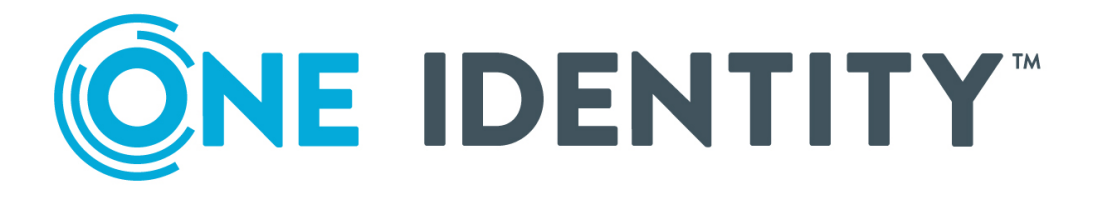

# One Identity Safeguard for Privileged Sessions 6.0

# Creating custom Authentication and Authorization plugins

#### **Copyright 2020 One Identity LLC.**

#### **ALL RIGHTS RESERVED.**

This guide contains proprietary information protected by copyright. The software described in this guide is furnished under a software license or nondisclosure agreement. This software may be used or copied only in accordance with the terms of the applicable agreement. No part of this guide may be reproduced or transmitted in any form or by any means, electronic or mechanical, including photocopying and recording for any purpose other than the purchaser's personal use without the written permission of One Identity LLC .

The information in this document is provided in connection with One Identity products. No license, express or implied, by estoppel or otherwise, to any intellectual property right is granted by this document or in connection with the sale of One Identity LLC products. EXCEPT AS SET FORTH IN THE TERMS AND CONDITIONS AS SPECIFIED IN THE LICENSE AGREEMENT FOR THIS PRODUCT, ONE IDENTITY ASSUMES NO LIABILITY WHATSOEVER AND DISCLAIMS ANY EXPRESS, IMPLIED OR STATUTORY WARRANTY RELATING TO ITS PRODUCTS INCLUDING, BUT NOT LIMITED TO, THE IMPLIED WARRANTY OF MERCHANTABILITY, FITNESS FOR A PARTICULAR PURPOSE, OR NON-INFRINGEMENT. IN NO EVENT SHALL ONE IDENTITY BE LIABLE FOR ANY DIRECT, INDIRECT, CONSEQUENTIAL, PUNITIVE, SPECIAL OR INCIDENTAL DAMAGES (INCLUDING, WITHOUT LIMITATION, DAMAGES FOR LOSS OF PROFITS, BUSINESS INTERRUPTION OR LOSS OF INFORMATION) ARISING OUT OF THE USE OR INABILITY TO USE THIS DOCUMENT, EVEN IF ONE IDENTITY HAS BEEN ADVISED OF THE POSSIBILITY OF SUCH DAMAGES. One Identity makes no representations or warranties with respect to the accuracy or completeness of the contents of this document and reserves the right to make changes to specifications and product descriptions at any time without notice. One Identity does not make any commitment to update the information contained in this document.

If you have any questions regarding your potential use of this material, contact:

One Identity LLC. Attn: LEGAL Dept 4 Polaris Way Aliso Viejo, CA 92656

Refer to our Web site ([http://www.OneIdentity.com](http://www.oneidentity.com/)) for regional and international office information.

#### **Patents**

One Identity is proud of our advanced technology. Patents and pending patents may apply to this product. For the most current information about applicable patents for this product, please visit our website at [http://www.OneIdentity.com/legal/patents.aspx](http://www.oneidentity.com/legal/patents.aspx).

#### **Trademarks**

One Identity and the One Identity logo are trademarks and registered trademarks of One Identity LLC. in the U.S.A. and other countries. For a complete list of One Identity trademarks, please visit our website at [www.OneIdentity.com/legal](http://www.oneidentity.com/legal). All other trademarks are the property of their respective owners.

#### **Legend**

**WARNING: A WARNING icon highlights a potential risk of bodily injury or property damage, for which industry-standard safety precautions are advised. This icon is often associated with electrical hazards related to hardware.**

**CAUTION: A CAUTION icon indicates potential damage to hardware or loss of data if** A **instructions are not followed.**

SPS Creating custom Authentication and Authorization plugins Updated - April 2020 Version - 6.0

### **Contents**

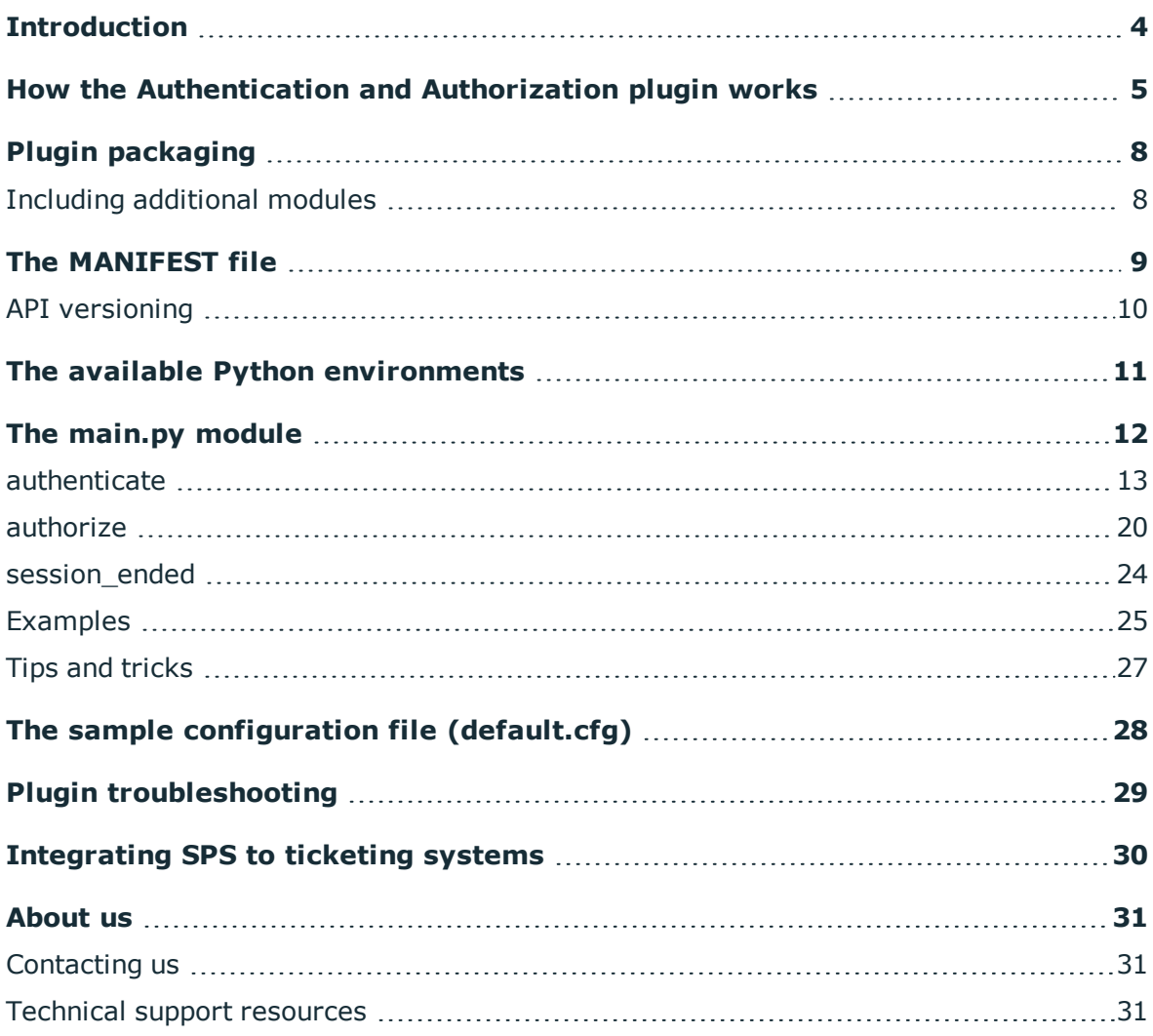

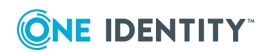

### **Introduction**

<span id="page-3-0"></span>The following sections provide an overview on creating custom plugins for One Identity Safeguard for Privileged Sessions (SPS) to authenticate your users to external services in addition to the authentication performed on the target server. For example, such plugins can implement two-factor authentication (2FA) or multi-factor authentication (MFA) methods, or request the user to provide a valid ticket ID for the connection. For details on using an existing plugin, see "Integrating external [authentication](https://support.oneidentity.com/technical-documents/safeguard-for-privileged-sessions/6.0.5/administration-guide/advanced-authentication-and-authorization-techniques/integrating-external-authentication-and-authorization-systems/) and authorization systems" in the [Administration](https://support.oneidentity.com/technical-documents/safeguard-for-privileged-sessions/6.0.5/administration-guide/advanced-authentication-and-authorization-techniques/integrating-external-authentication-and-authorization-systems/) Guide.

#### **A** CAUTION:

**Using custom plugins in SPS is recommended only if you are familiar with both Python and SPS. Product support applies only to SPS: that is, until the entry point of the Python code and passing the specified arguments to the Python code. One Identity is not responsible for the quality, resource requirements, or any bugs in the Python code, nor any crashes, service outages, or any other damage caused by the improper use of this feature, unless explicitly stated in a contract with One Identity. If you want to create a custom plugin, contact our [Support](https://support.oneidentity.com/one-identity-safeguard-for-privileged-sessions) Team for details and instructions.**

Every SPS plugin is a Python module. SPS invokes the module to request the password of the target user. The plugin processes the request, returns the result to SPS and exits. SPS then processes the result.

The backup and restore functionality of SPS handles the uploaded plugins as part of SPS's configuration. You do not need to create separate backups of your plugins.

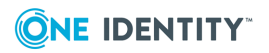

# **How the Authentication and Authorization plugin works**

<span id="page-4-0"></span>If a Connection Policy has an Authentication and Authorization plugin (**AA plugin**) configured, One Identity Safeguard for Privileged Sessions (SPS) executes the plugin as the last step of the connection authorization phase. SPS can request the client to perform other types of authentication before executing the plugin. Using an **AA plugin** in a Connection Policy is treated as gateway authentication if:

- the plugin authenticates the user
- $\bullet$  authentication is successful
- the plugin returns the gateway user and gateway groups elements, identifying the user it has authenticated

Other types of gateway authentication will come before authentication by the **AA plugin**, so information from any other type of gateway authentication (for example, the username and usergroups of this authentication) will already be available and therefore can be used by the plugin. If the Authentication and Authorization plugin does perform gateway authentication, you can use a Credential Store as well.

However, for technical reasons, the web-based gateway authentication (that is, authenticating on the SPS web interface if the **Require Gatweay Authentication on the SPS Web Interface** option is selected in the Connection Policy) is performed after the **AA plugin**, so using **AA plugin** and ticking **Require Gateway Authentication on the SPS Web Interface** at the same time is not a valid configuration.

The plugin can interactively request additional information from the client in the SSH, Telnet, and RDP protocols.

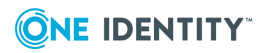

6 NOTE: In SPS 5.8, a user's group membership is determined by querying only the relevant groups configured for the connection from the LDAP/AD server, instead of retrieving all groups of a given user.

This may cause problems when using AD/LDAP-based gateway authentication together with an AA plugin. The AA plugin authorize() hook may be called with only a subset of groups as group membership lookup does not consider groups referenced in the AA plugin code.

As a possible workaround, you can add a rule to the channel policy assigned to the connection that never matches (for example, set the **From** address to 0.0.0.0/32), but contains all the gateway groups that the plugin requires. This channel rule will never match, but it will cause SPS to evaluate if a user is a member of those groups, and will make them available for the plugin if so.

Note that only groups queried by SPS are affected. Gateway groups returned by the AA plugin authenticate() hook are passed to the authorize() hook unchanged.

SPS executes the authorize method after the authentication method and any inband gateway authentication or inband destination selection steps. As a result, the authorize method already has access to the IP address of the target server and the remote username (the username used in the server-side connection).

Optionally, the plugin can return the gateway user and gateway groups values. SPS will only update the gateway username and gateway groups fields in the connection database if the plugin returns the gateway user and gateway groups values. The returned gateway user and gateway\_groups values override any such attributes already available on SPS about the connection (that means that channel policy evaluations will be affected), so make sure that the plugin uses the original values appropriately.

If the plugin returns the gateway user and gateway groups values, you may have to configure an appropriate **Usermapping policy** in the **Connection Policy**. If the plugin returns a gateway user that is different from the remote user, the connection will fail without a usermapping policy. For details on usermapping policies, see ["Configuring](https://support.oneidentity.com/technical-documents/safeguard-for-privileged-sessions/6.0.5/administration-guide/advanced-authentication-and-authorization-techniques/configuring-usermapping-policies/) usermapping policies" in the [Administration](https://support.oneidentity.com/technical-documents/safeguard-for-privileged-sessions/6.0.5/administration-guide/advanced-authentication-and-authorization-techniques/configuring-usermapping-policies/) Guide.

#### **Prerequisites**

- SPS supports Authentication and Authorization plugins in the RDP, SSH, and TELNET protocols.
- In RDP, using an AA plugin together with Network Level Authentication in a Connection Policy has the same limitations as using Network Level Authentication without domain membership. For details, see "Network Level [Authentication](https://support.oneidentity.com/technical-documents/safeguard-for-privileged-sessions/6.0.5/administration-guide/rdp-specific-settings/network-level-authentication-nla-with-one-identity-safeguard-for-privileged-sessions-sps/network-level-authentication-without-domain-membership/) without domain membership" in the [Administration](https://support.oneidentity.com/technical-documents/safeguard-for-privileged-sessions/6.0.5/administration-guide/rdp-specific-settings/network-level-authentication-nla-with-one-identity-safeguard-for-privileged-sessions-sps/network-level-authentication-without-domain-membership/) Guide.
- In RDP, using an AA plugin requires TLS-encrypted RDP connections. For details, see "Enabling [TLS-encryption](https://support.oneidentity.com/technical-documents/safeguard-for-privileged-sessions/6.0.5/administration-guide/rdp-specific-settings/enabling-tls-encryption-for-rdp-connections/) for RDP connections" in the Administration Guide.

Optionally, the plugin can return the gateway user and gateway groups elements. SPS will only update the gateway username and gateway groups fields in the connection database if the plugin returns the gateway user and gateway groups elements. The returned gateway username and gateway groups override any such attributes already available on SPS about the connection, so make sure that the plugin uses the original values appropriately.

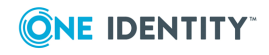

If the plugin returns the gateway\_user and gateway\_groups elements, you may have to configure an appropriate **Usermapping Policy** in the Connection Policy. If the plugin returns a gateway\_user that is different from the remote user, the connection will fail without a Usermapping Policy. For details on Usermapping Policies, see ["Configuring](https://support.oneidentity.com/technical-documents/safeguard-for-privileged-sessions/6.0.5/administration-guide/advanced-authentication-and-authorization-techniques/configuring-usermapping-policies/) usermapping policies" in the [Administration](https://support.oneidentity.com/technical-documents/safeguard-for-privileged-sessions/6.0.5/administration-guide/advanced-authentication-and-authorization-techniques/configuring-usermapping-policies/) Guide.

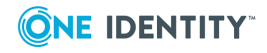

# **Plugin packaging**

<span id="page-7-0"></span>An SPS plugin is a .zip file that contains a MANIFEST file (with no extension) and a Python module named main.py in its root directory. The plugin .zip file may also contain an optional default.cfg file that serves to provide an example configuration, which you can use as a basis for customization if you wish to adapt the plugin to your site's needs. The size of the .zip file is limited to 20 megabytes.

### <span id="page-7-1"></span>**Including additional modules**

You can invoke additional Python modules from main.py, provided that the total size of the .zip bundle does not exceed 20 megabytes and all calls are executed within the plugin timeout.

The modules must be compatible with the selected Python environment. For more information, see the available Python environments.

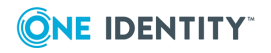

# **The MANIFEST file**

<span id="page-8-0"></span>The MANIFEST file is a YAML file and should conform to version 1.2 of the YAML [specification](http://yaml.org/spec/).

It must contain the following information about the plugin:

- I name: The identifier of the plugin during the upload to SPS. The initial character must be an alphabetical character, while the rest may be alphabetical characters, numerals or ''. While case sensitivity is supported, special characters (for example, '@' or '&') are not permitted.
- description: The description of the plugin. This description is displayed on the SPS web interface.
- version: The version number of the plugin. It must begin with a numeral (for example, 2.0.3).
- type: The type of the plugin. It must be credentialstore for a Credential Store plugin and aa for an Authentication and Authorization plugin.
- $\bullet$  api: The version number of the required SPS API. The current version number is 1.1.

It may contain the following elements:

- entry point: main.py: The custom entry point of the plugin. If ommitted, the plugin will be executed with Python2 interpreter. If included, the plugin will be executed with an interpreter specified on the first line of the main.py file. For more information, see the available Python [environments.](#page-10-0)
- scb\_min\_version: The minimum syslog-ng Store Box product version compatible with the plugin. For example, 5.10.0 means 5F10.
- scb max version: The maximum compatible syslog-ng Store Box product version. To allow any version below a certain value, add the  $\sim$ charater. For example, 5.11.0 $\sim$ means "any version up till, but not including, 5.11.0".

#### **Example**

```
name: name: SPS_RADIUS
description: RADIUS (RSA) MFA plugin plugin
version: 2.0.3
type: aa
api: 1.1
entry_point: main.py
```
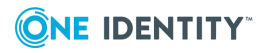

# <span id="page-9-0"></span>**API versioning**

SPS supports only a single version of the plugin API.

The required version of SPS API must be in <major number>.<minor number> format.

#### 6 NOTE:

SPS uses semantic versioning for the API. That is, if the plugin requires API version  $\langle x \rangle$ , the API version's  $\langle x \rangle$  number  $\langle x \rangle$  must be equal to  $\langle x \rangle$  and the  $\langle x \rangle$  minor number> must be equal to, or greater than, <y>. Otherwise the plugin cannot be uploaded.

For example, if the API version of SPS is 1.3, SPS can use plugins with the required API version numbers 1.0, 1.1, 1.2, and 1.3. Versions 1.4 and 2.0 will not work.

Currently the API version number is 1.1.

#### **Plugin versioning with Python2 legacy plugins**

For Python2 legacy plugins the api: version should be 1.0.

#### **Plugin versioning for Python3 plugins using the Plugin SDK module**

For Python3 plugins using the Plugin SDK module the api: version should be the same as the <major number>.<minor number> version of the Plugin SDK. That is, if the Plugin SDK version is 1.2, write api: 1.2 in the MANIFEST file.

#### **O** NOTE:

The plugin does not need to be upgraded as long as the  $\leq$  major number $\geq$  version remains the same, therefore the plugin should work with 1.3, 1.4 or higher API versions.

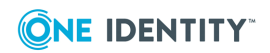

# <span id="page-10-0"></span>**The available Python environments**

#### **If you have no entry\_point in the MANIFEST file**

The plugins must be compatible with Python version 2.6.5, and have access to the following Python modules:

- $\cdot$  dns
- httplib
- json
- $\cdot$  lxml
- openssl
- $\cdot$  urllib
- $\cdot$  urllib?
- $\cdot$  xml
- $\cdot$  xmllib
- xmlrpclib

#### **If you have entry\_point: main.py in the MANIFEST file (the main.py starting with '#!/usr/bin/env pluginwrapper3')**

In this case, the plugin must be Python 3.6.7 compatible. The plugin has access to these Python 3 modules:

oneidentity\_safeguard\_sessions\_plugin\_sdk (version  $== 1.1.2$ , https://oneidentity.github.io/safeguard-sessions-plugin-sdk/1.1.2/)

Œ NOTE:

> The <major> and <minor> version number of Plugin SDK is always equal to the SPS API version of the same release.

The Plugin SDK module mentioned above is a tool that allows you to reliably access SPS features and can be downloaded from [Downloads](https://support.oneidentity.com/my-downloads) page. In addition, the Plugin SDK module also allows you to develop or test plugins outside SPS. For more detailed information about the Plugin SDK module, see the Developer's Guide [here.](https://oneidentity.github.io/safeguard-sessions-plugin-sdk/1.1.2/)

- pyOpenSSL (version >= 17.5.0, https://pyopenssl.org/en/17.5.0/index.html)
- python-ldap (version >= 3.0.0, https://www.python-ldap.org/en/python-ldap-3.0.0/)
- requests (version >= 2.18.4, http://docs.python-requests.org/en/master/)
- urllib3 (version >= 1.22, https://urllib3.readthedocs.io/en/latest/)
- pyyaml (version >=  $3.12$ , https://pyyaml.org/)

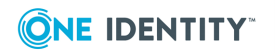

# **The main.py module**

<span id="page-11-0"></span>The main.py file is a Python module that the framework attempts to execute. The following restrictions apply:

- The main.py module must contain the Plugin class. SPS searches for the plugin hook implementations under the Plugin class. SPS instantiates this class and invokes the hooks on the resulting instance.
- The Plugin class must have an \_init\_(self, configuration="") method. This is how the **Configuration** (for example, at **Policies >AA Plugin Configuration > Configuration** or **Policies > Credential Stores > Configuration**) is passed to the Plugin instance as string.
- The Plugin class must have member methods for all defined hooks.

The plugin is executed when a predefined entry point (hook method) is invoked. After returning the result, the plugin exits immediately.

#### **O** NOTE:

Plugins have a global timeout limit. The plugin timeout is half of the timeout value of the protocol proxy that uses the plugin (configured on the **<Protocol name> Control > Settings** page of the SPS web interface). By default, the proxy timeout is 600 seconds,therefore the default plugin timeout is 300 seconds.

Hooks can be defined with zero or more arguments and can usually return None or a dict with the appropriate keys. The order of the hook arguments is not defined. Instead, all arguments are passed by name.

All arguments are optional. Only the arguments actually used in the hook need to be specified.

No global state is preserved inbetween calls. Therefore, you have to use the cookie key in the returned dictionary to persist data between subsequent calls of the same plugin or between the different methods of a plugin. The cookie should be a dictionary containing simple data items. It has to be serializable to JSON. To persist data between two different plugins used in the same session, use the session cookie key.

You can use (\*\*kwargs) to get all possible call arguments in a hook, including the cookie argument.

The following hooks must all be implemented:

- $\bullet$  [authenticate](#page-12-0) on page 13: Called to identify the user connecting through SPS.
- [authorize](#page-19-0) on page 20: Called when the remote username and the address of the target server are available (after the authentication hook and any inband gateway authentication or inband destination selection are completed).
- [session\\_ended](#page-23-0) on page 24: Called when the session is closed. It is called exactly once for the same session. For example, you can use this hook to send a log message related to the entire session, or close the ticket related to the session if the plugin interacts with a ticketing system.

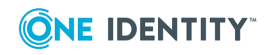

### <span id="page-12-0"></span>**authenticate**

The authenticate method performs the authentication of the session and returns a verdict that determines if SPS permits the connection to continue to the target server.

```
Example
 def authenticate(self,
                            session_id,
                            protocol,
                            connection_name,
                            client_ip,
                            client port,
                            key value pairs):
       return {
             'verdict': 'ACCEPT',
              'additional_metadata': 'my_metadata',
              'my_key': 'my_value',
       }
```
You must implement the authenticate method in the plugin.

 $\bullet$ TIP:

> If you do not want to do anything in this method, include an empty method that returns the ACCEPT verdict.

### **Example**

```
def authenticate (self):
      return {
             'verdict': 'ACCEPT',
      }
```
In addition, no gateway authentication has been performed by the plugin if the authenticate method returns:

- None.
- The dict {'verdict': 'NONE'}.

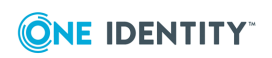

#### **Input arguments**

The order of the arguments does not make a difference, only their names do. Every argument is optional.

• session id

Type: string

*Description:* The unique identifier of the session.

cookie

Type: dictionary

*Description:* The cookie returned by the previous hook in the session. If this is the first call for that session, it is initialized as an empty dictionary, otherwise it has the value returned by one of the previous calls in this particular AA plugin. You can use the cookie to maintain the state for each particular connection or to transfer information between the different methods of the plugin. For an example that transfers information in the cookie between two methods, see [Examples](#page-24-0) on page 25.

• session cookie

Type: dictionary

*Description:* You can use the session cookie to maintain global state between plugins for each particular connection. If this is the first call for that session, it is initialized as an empty dictionary, otherwise it has the value returned by a previous plugin hook in the session.

• connection\_name

Type: string

*Description:* The name of the Connection policy that handles the client's connection request.

• client ip

Type: string

*Description:* A string containing the IP address of the client.

• client\_port

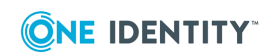

Type: int

*Description:* The port number of the client.

• gateway user

Type: string

*Description:* Contains the gateway username of the client if already available (for example, if the user performed inband gateway authentication), otherwise its value is None.

• key value pairs

Type: dictionary

*Description:* A dictionary containing plugin-specific information (for example, it may include a token ID). This dictionary also contains any key-value pairs that the user specified. In the plugin, such fields are already parsed into separate key-value pairs. For details on how the user can provide such data during a connection, see "Integrating external [authentication](https://support.oneidentity.com/technical-documents/safeguard-for-privileged-sessions/6.0.5/administration-guide/advanced-authentication-and-authorization-techniques/integrating-external-authentication-and-authorization-systems/) and authorization systems" in the [Administration](https://support.oneidentity.com/technical-documents/safeguard-for-privileged-sessions/6.0.5/administration-guide/advanced-authentication-and-authorization-techniques/integrating-external-authentication-and-authorization-systems/) Guide.

• protocol

Type: string

*Description:* The protocol used in the connection that the plugin is currently processing. Enter one of the following values: rdp, ssh, telnet.

• target\_server

Type: string or None

*Description:* Contains information about the target server if already available (for example, if the user performed inband gateway authentication), otherwise its value is None.

• target port

Type: integer or None

*Description:* Contains information about the target port if already available (for example, if the user performed inband gateway authentication), otherwise its value is None.

• target\_username

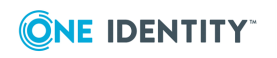

Type: string or None

*Description:* Contains information about the target username if already available (for example, if the user performed inband gateway authentication), otherwise its value is None.

#### **Returned values**

The method must return a dictionary with the following (required or optional) elements. The required elements are:

- verdict, which must contain one of the following returned values:
	- ACCEPT, which returns gateway user and gateway groups together.
	- NEEDINFO, which returns question.
	- $\bullet$  DENY
	- $\bullet$  NONE

The optional elements are:

- cookie
- session cookie
- additional metadata
- gateway user
- gateway\_groups
- question

The elements in more detail:

• verdict

Type: string

#### Required: yes

*Description:* Must contain one of the following values:

• ACCEPT: The authentication was successful, the client can continue the connection

If the plugin returns both gateway users and gateway groups elements, it means that gateway authentication has been performed.

- DENY: Reject the connection.
- NEEDINFO: The authentication requires more information to be completed.
- NONE: No gateway authentication was performed by the plugin.

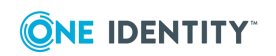

For example, the following sample code rejects the connection.

# **Example** return {'verdict': 'DENY'}

 $\cdot$  cookie

Type: dictionary

Required: no

*Description:* The cookie returned by the previous hook in the session. If this is the first call for that session, it is initialized as an empty dictionary, otherwise it has the value returned by one of the previous calls in this particular AA plugin. You can use the cookie to maintain the state for each particular connection or to transfer information between the different methods of the plugin. For an example that transfers information in the cookie between two methods, see [Examples](#page-24-0) on page 25.

• session cookie

Type: dictionary

Required: no

*Description:* You can use the session cookie to maintain global state between plugins for each particular connection. If this is the first call for that session, it is initialized as an empty dictionary, otherwise it has the value returned by a previous plugin hook in the session.

• additional metadata

*Description:* The value of this string will be stored in the **Additional metadata** column of the SPS connection database, and will be available on the SPS search interface.

• gateway\_user

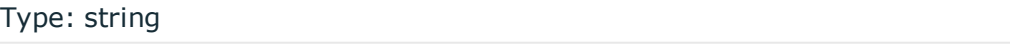

Required: no

• gateway\_groups

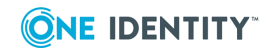

Type: list

#### Required: no

*Description:* Optionally, the plugin can return the gateway user and gateway groups values. SPS will only update the gateway username and gateway groups fields in the connection database if the plugin returns the gateway\_user and gateway\_groups values. The returned gateway\_user and gateway\_groups values override any such attributes already available on SPS about the connection (which means that channel policy evaluations will be affected), so make sure that the plugin uses the original values appropriately.

#### $\bullet$ NOTE:

If the plugin returns the gateway user and gateway groups values, you may have to configure an appropriate **Usermapping Policy** in the Connection Policy. If the plugin returns a gateway user that is different from the remote user, the connection will fail without a Usermapping Policy. For details on Usermapping Policies, see ["Configuring](https://support.oneidentity.com/technical-documents/safeguard-for-privileged-sessions/6.0.5/administration-guide/advanced-authentication-and-authorization-techniques/configuring-usermapping-policies/) usermapping policies" in the [Administration](https://support.oneidentity.com/technical-documents/safeguard-for-privileged-sessions/6.0.5/administration-guide/advanced-authentication-and-authorization-techniques/configuring-usermapping-policies/) Guide.

For example, the following sample code accepts the connection and sets the gateway user and gateway groups fields. (Naturally, you should write the plugin code that actually retrieves these data from the third-party system.) For details, see [Examples](#page-24-0) on page 25.

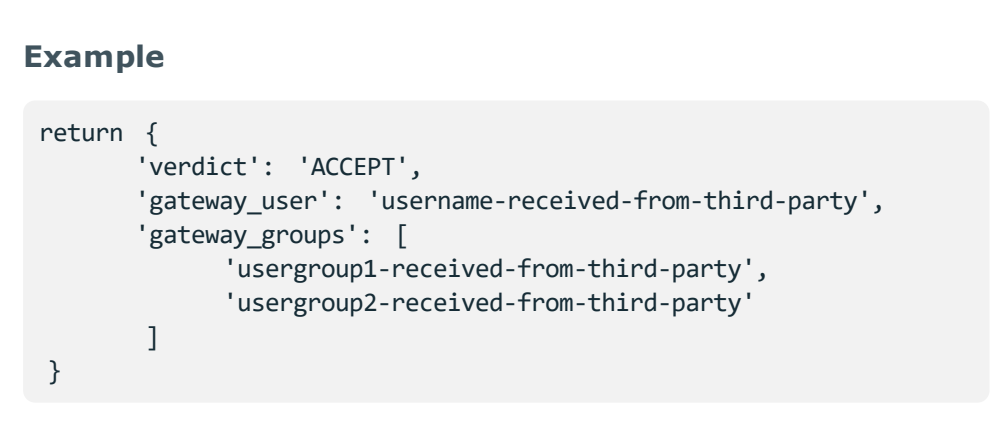

• question

Type: tuple

Required: no

*Description:* A tuple that contains key-question pairs and optionally a third element to disable echoing. You can use it to request additional information from the client when using the NEEDINFO verdict in RDP, Telnet, and SSH

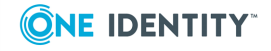

connections. For example, the following sample code displays a prompt (in this case, Enter your token number) to the user. For details, see [Examples](#page-24-0) on page [25](#page-24-0).

#### **Example**

```
return {
       'verdict': 'NEEDINFO',
       'question': ('token', 'Enter your token number: ')
}
```
If the optional third element is True, the answer will not be echoed to the client.

```
6
   TIP:
```
Set the third element to True if the answer to the question is sensitive information (for example, a password).

### **Example** return { 'verdict': 'NEEDINFO', 'question': ('token', 'Enter your token number: ', True) }

Note that in SPS version 4.3.0 and 4.3.1, question was a dictionary. Starting with version 4.3.2, it is a tuple.

#### **Requesting more information from the client**

To request additional information from the client (for example, a one-time password from a token, or a ticket ID), the authenticate method may return the NEEDINFO verdict and the question tuple containing key-question pairs. The questions are asked from the user in a protocol-specific way and the authenticate method is called again with a key\_value\_pairs argument containing the answers in key-answer pairs, where the key belongs to the corresponding question. Alternatively, you can also use the cookie to supply additional information to the plugin.

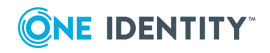

### <span id="page-19-0"></span>**authorize**

The authorize method performs the authorization of the session and returns a verdict that determines if SPS permits the connection to continue to the target server. This method is executed only once. SPS executes the authorize method after the authentication method, and any inband gateway authentication or inband destination selection steps. As a result, the authorize method already has access to the IP address of the target server and the remote username (the username used in the server-side connection). You must implement the authorize method in the plugin.

#### 6 TIP:

If you do not want to do anything in this method, include an empty method that returns the ACCEPT verdict. Otherwise, the connection will fail with the following log message: **Calling Authorize hook of AA plugin failed.**.

#### **Example**

```
def authorize (self):
    return {'verdict': 'ACCEPT'}
```
#### **Input arguments**

The order of the arguments does not make a difference, only their names do. Every argument is optional.

• session id

Type: string

*Description:* The unique identifier of the session.

• cookie

Type: dictionary

*Description:* The cookie returned by the previous hook in the session. If this is the first call for that session, it is initialized as an empty dictionary, otherwise it has the value returned by one of the previous calls in this particular AA plugin. You can use the cookie to maintain the state for each particular connection or to transfer information between the different methods of the plugin. For an example that transfers information in the cookie between two methods, see [Examples](#page-24-0) on page 25.

• session\_cookie

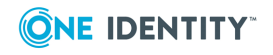

#### Type: dictionary

*Description:* You can use the session cookie to maintain global state between plugins for each particular connection. If this is the first call for that session, it is initialized as an empty dictionary, otherwise it has the value returned by a previous plugin hook in the session.

• connection name

Type: string

*Description:* The name of the Connection Policy that handles the client's connection request.

• client ip

Type: string

*Description:* A string containing the IP address of the client.

• client port

Type: int

*Description:* The port number of the client.

• gateway\_groups

Type: string list

*Description:* The final gateway groups of the gateway user.

• key value pairs

Type: dictionary

#### *Description:*

A dictionary containing plugin-specific information (for example, it may include the username).

This dictionary also contains any key-value pairs that the user specified when establishing the connection. In the plugin, such fields are already parsed into separate key-value pairs. For details on how the user can provide such data during a connection, see "Integrating external [authentication](https://support.oneidentity.com/technical-documents/safeguard-for-privileged-sessions/6.0.5/administration-guide/advanced-authentication-and-authorization-techniques/integrating-external-authentication-and-authorization-systems/) and authorization systems" in the [Administration](https://support.oneidentity.com/technical-documents/safeguard-for-privileged-sessions/6.0.5/administration-guide/advanced-authentication-and-authorization-techniques/integrating-external-authentication-and-authorization-systems/) Guide.

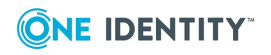

• protocol

Type: string

*Description:* The protocol used in the connection that the plugin is currently processing. Enter one of the following values: rdp, ssh, telnet.

• client port

Type: int

*Description:* The port number of the client.

• target\_server

Type: string or None

*Description:* Contains information about the target server if already available (for example, if the user performed inband gateway authentication), otherwise its value is None.

• target port

Type: integer or None

*Description:* Contains information about the target port if already available (for example, if the user performed inband gateway authentication), otherwise its value is None.

• target\_username

Type: string

*Description:* The username SPS uses to authenticate on the target server.

#### **Returned values**

The method must return a dictionary with the following (required or optional) elements. The required elements are:

- verdict, which must contain one of the following returned values:
	- ACCEPT, which indicates that the authentication was successful and the client can continue the connection.
	- DENY, which rejects the connection.

The optional elements are:

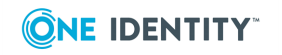

- cookie
- session cookie
- additional metadata

The elements in more detail:

- verdict
	- Type: string

Must contain one of the following values:

- ACCEPT: The authentication was successful, the client can continue the connection.
- DENY: Reject the connection.

For example, the following sample code rejects the connection.

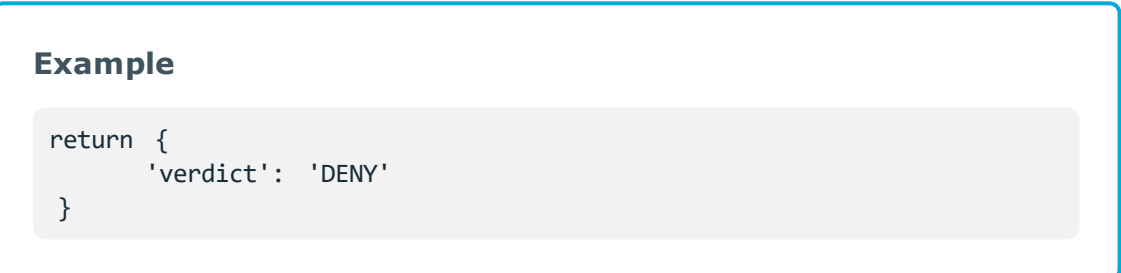

 $\bullet$  cookie

Type: dictionary

Required: no

*Description:* The cookie returned by the previous hook in the session. If this is the first call for that session, it is initialized as an empty dictionary, otherwise it has the value returned by one of the previous calls in this particular AA plugin. You can use the cookie to maintain the state for each particular connection or to transfer information between the different methods of the plugin. For an example that transfers information in the cookie between two methods, see [Examples](#page-24-0) on page 25.

• session\_cookie

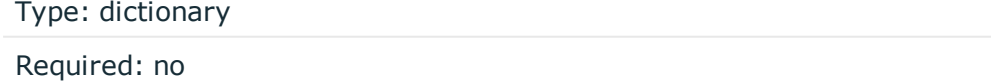

*Description:* You can use the session cookie to maintain global state between plugins for each particular connection. If this is the first call for that session, it is initialized

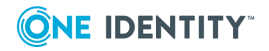

as an empty dictionary, otherwise it has the value returned by a previous plugin hook in the session.

• additional metadata

Type: string

Required: no

*Description:* The value of this string will be stored in the **Additional metadata** column of the SPS connection database, and will be available on the SPS search interface.

### <span id="page-23-0"></span>**session\_ended**

A session is the logical unit of user connections: it starts with logging in to the target, and ends when the connection ends. SPS executes the session\_id hook when the session is closed. It is called exactly once for the same session.

#### 6 TIP:

You can use this hook to send a log message related to the entire session or close the ticket related to the session if the plugin interacts with a ticketing system.

You must implement the session\_ended method in the plugin.

#### **Input arguments**

• session\_id

Type: string

*Description:* The unique identifier of the session.

• cookie

Type: dictionary

*Description:* The cookie returned by the previous hook in the session. If this is the first call for that session, it is initialized as an empty dictionary, otherwise it has the value returned by one of the previous calls in this particular AA plugin. You can use the cookie to maintain the state for each particular connection or to transfer information between the different methods of the plugin. For an example that transfers information in the cookie between two methods, see [Examples](#page-24-0) on page 25.

• session\_cookie

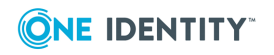

Type: dictionary

*Description:* You can use the session cookie to maintain global state between plugins for each particular connection. If this is the first call for that session, it is initialized as an empty dictionary, otherwise it has the value returned by a previous plugin hook in the session.

#### **Returned values**

This hook does not return values.

#### **session\_ended example**

The following example formats every information received in the cookie into key-value pairs and prints a log message including this information into the log file.

#### **Example**

```
def session ended(self, session id, session cookie, cookie):
   session_details = ','.join(['\{0\}=\{1\}'.format(key, cookie[key]) for key in sorted cookie.keys()
   ])
   print("Session ended; session_id='{0}', session_details='{1}'".
        format(session_id, session_details))
```
### <span id="page-24-0"></span>**Examples**

The following example checks if the user has entered the string good as the token number. If the value of the token number is anything other than good, the plugin displays a prompt to the user up to three times. After three unsuccessful attempts, the plugin terminates the connection.

#### **Example**

```
def authenticate(self, key_value_pairs, cookie):
   if key_value_pairs.get('token') == "good":
       return {'verdict': 'ACCEPT'}
```

```
\text{cookie}['cnt'] = \text{cookie.get('cnt', 0)} + 1
```
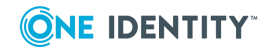

```
if cookie['cnt'] > 3:
    return {'verdict': 'DENY'}
return {'verdict': 'NEEDINFO',
        'question': ('token', 'Enter token number: '),
        'cookie': cookie
}
```
The following example shows how to use the cookie to transfer data from the authenticate method to the session ended method.

```
Example
 import sys
 class Plugin(object):
     def authenticate(self, session id, cookie, protocol,
     connection name, client ip, client port, key value pairs):
         token = key_value_pairs.pop('token', None)
     # Accept the connection if the user provides a token number
     if token:
         # Write code here that validates the token number and
         retrieves the username and usergroups of the user
         # We add the client_ip to the 'cookie' so it will be
         available in the session_ended method as well
         return {
             'verdict': 'ACCEPT',
             'gateway_user': 'username-received-from-third-party',
             'gateway_groups': [
                 'usergroup1-received-from-third-party',
                 'usergroup2-received-from-third-party'],
             'additional_metadata': token,
             'cookie': {'client_ip': client_ip}
         }
     # Display a prompt to the user to request a token number
     else:
         return {
             'verdict': 'NEEDINFO',
             'question': ('token', 'Enter your token number: ')
```
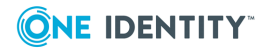

```
}
def session ended(self, session id, cookie):
    session_details = ','.join([
        '{0}={1}'.format(key, cookie[key]) for key in
       sorted(cookie.keys())
    ])
# Send a log message when the session ends, including the
# client_ip address received in the cookie
print("Session ended; session_id='{0}', session_details='{1}'".
    format(session_id, session_details))
```
### <span id="page-26-0"></span>**Tips and tricks**

If you need the public hostname of SPS in the plugin, the plugin can read it from the /etc/hostnickname file.

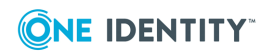

**27**

# <span id="page-27-0"></span>**The sample configuration file (default.cfg)**

Your plugin .zip file may contain an optional default.cfg sample configuration file. This file serves to provide an example configuration that you can use as a basis for customization if you wish to adapt the plugin to your site's needs.

The only prerequisites for this file are as follows:

- It must be a UTF-8 encoded text file.
- The size of the file must not exceed 10 KiB.

Other than these prerequisites, the contents of the file are not restricted in any way.

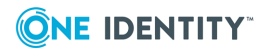

# **Plugin troubleshooting**

<span id="page-28-0"></span>On the default log level, One Identity Safeguard for Privileged Sessions (SPS) logs everything that the plugin writes to stdout and stderr. Log message lines are prefixed with the session ID of the proxy, which makes it easier to find correlating messages.

To transfer information between the methods of a plugin (for example, to include data in a log message when the session is closed), you can use a cookie.

If an error occurs while executing the plugin, SPS automatically terminates the session.

#### **O** NOTE:

This error is not visible in the verdict of the session. To find out why the session was terminated, you have to check the logs.

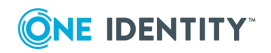

# <span id="page-29-0"></span>**Integrating SPS to ticketing systems**

From SPS 5 LTS and later, this functionality is available using the Authentication and Authorization (AA) plugin.SPS executes the authorize method after the authentication method, and any inband gateway authentication or inband destination selection selection steps. As a result, the authorize method already has access the IP address of the target server, and the remote username (that is, the username used in the server-side connection).

To use an AA plugin to integrate SPS to a ticketing system, note the following points.

- You can only request the ticket ID or other information from the user in the authentication hook [\(authenticate](#page-12-0) on page 13). For details on how the user can provide such data during a connection, see "Integrating external [authentication](https://support.oneidentity.com/technical-documents/safeguard-for-privileged-sessions/6.0.5/administration-guide/advanced-authentication-and-authorization-techniques/integrating-external-authentication-and-authorization-systems/) and authorization systems" in the [Administration](https://support.oneidentity.com/technical-documents/safeguard-for-privileged-sessions/6.0.5/administration-guide/advanced-authentication-and-authorization-techniques/integrating-external-authentication-and-authorization-systems/) Guide.
- <sup>l</sup> You must implement the actual authorization (for example, connecting and querying the ticketing system) in [authorize](#page-19-0) on page 20. As a side effect, if the user submits an invalid ticket ID (or other invalid information) in the authentication hook, this error will not be recognized until the authorization hook. The user cannot correct this error and SPS will reject the connection. In this case, the user must initiate a new connection to provide the correct information.
- Only the Remote Desktop (RDP), Secure Shell (SSH), and Telnet protocols are supported.

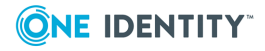

<span id="page-30-0"></span>One Identity solutions eliminate the complexities and time-consuming processes often required to govern identities, manage privileged accounts and control access. Our solutions enhance business agility while addressing your IAM challenges with on-premises, cloud and hybrid environments.

# <span id="page-30-1"></span>**Contacting us**

For sales and other inquiries, such as licensing, support, and renewals, visit <https://www.oneidentity.com/company/contact-us.aspx>.

### <span id="page-30-2"></span>**Technical support resources**

Technical support is available to One Identity customers with a valid maintenance contract and customers who have trial versions. You can access the Support Portal at [https://support.oneidentity.com/.](https://support.oneidentity.com/)

The Support Portal provides self-help tools you can use to solve problems quickly and independently, 24 hours a day, 365 days a year. The Support Portal enables you to:

- Submit and manage a Service Request
- View Knowledge Base articles
- Sign up for product notifications
- Download software and technical documentation
- View how-to videos at [www.YouTube.com/OneIdentity](http://www.youtube.com/OneIdentity)
- Engage in community discussions
- Chat with support engineers online
- View services to assist you with your product

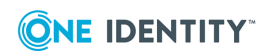